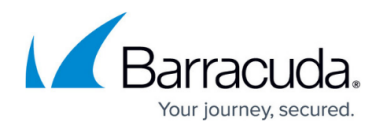

# **Protecting Oracle Databases**

<https://campus.barracuda.com/doc/78809422/>

Oracle databases can be protected by using native tools like RMAN to create a backup dump file or by configuring a pre-execute script on the Barracuda Backup Agent.

### **Oracle on Microsoft Windows**

To automate the Oracle database backup process, you must create a script and command file which utilizes the Oracle RMAN.

Running an Oracle database in archivelog mode allows you to back up the database while it is open and in use. Verify your Oracle database is in archivelog mode to complete your backup.

#### **Example**

Create a script named **backup.bat** containing the following:

C: cd C:\ora10g\BIN rman @C:\backup\_rman\backup.rman

Create a command file named **backup.rman** containing the following:

```
connect target 'system/password'
run
{
allocate channel d1 type disk;
backup AS COMPRESSED BACKUPSET tag Full_database_open format
'C:\backup rman\db %t %s p%p.dbf' database;
backup AS COMPRESSED BACKUPSET archivelog all format
'C:\dbbackup_rman\al_%t_%s_p%p.dbf' delete all input;
backup AS COMPRESSED BACKUPSET current controlfile tag =cf1 format
'C:\dbbackup_rman\cf_%t_%s_p%p.dbf';
delete noprompt expired backup;
}
```
After creating the script and command file, edit the Barracuda Backup Agent **config.ini** file located in **C:\Program Files\Barracuda\Barracuda Backup Agent\config\**, and add either the preExecuteScript or postExecuteScript command line under the **[configuration]** section.

## Barracuda Backup

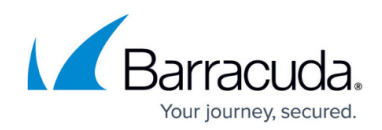

For example:

#### **preExecuteScript**

[configuration] preExecuteScript=C:\backup.bat

or

#### **postExecuteScript**

[configuration] postExecuteScript=C:\backup.bat

Save and run a backup from Barracuda Backup, and verify that the RMAN dump files are backed up with the barracuda Agent or CIFS method.

#### **Oracle on Linux**

To automate the Oracle database backup process, you must create a script and command file which utilizes the Oracle RMAN.

Running an Oracle database in archivelog mode allows you to back up the database while it is open and in use. Verify your Oracle database is in archivelog mode to complete your backup, as shown in Figure 1.

#### **Figure 1. archivelog mode**

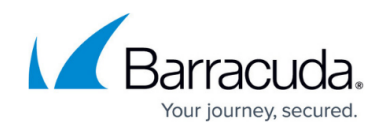

```
[oracle@dhcp-1 ~ ~ ~ ]$ sqlplus64 /nolog
SOL*Plus: Release 11.2.0.1.0 Production on Fri Jun 20 20:09:04 2014
Copyright (c) 1982, 2009, Oracle. All rights reserved.
SQL> connect / as sysdba
Connected.
SQL> archive log list;
Database log mode
                              Archive Mode
Automatic archival
                              Enabled
                              USE DB RECOVERY FILE DEST
Archive destination
Oldest online log sequence
                              112
Next log sequence to archive 114
Current log sequence
                              114
SQL
```
#### **Example**

Create a script named **backup.sh** containing the following:

#!/bin/bash su – oracle -c "rman cmdfile='/u01/backup.rman'"

Create a command file named **backup.rman** containing the following:

```
connect target SYSTEM/<password>;
configure channel device type disk format '/u01/backup/%d DB %u %s %p';
configure retention policy to recovery window of 3 days;
backup database plus archivelog;
quit;
```
After creating the script and command file, edit the Barracuda Backup Agent **config.ini** file located in **/usr/local/barracuda/bbs/config/**, and add either the preExecuteScript or postExecuteScript command line under the **[configuration]** section.

For example:

#### **preExecuteScript**

```
[configuration]
preExecuteScript=/u01/backup.sh
```
or

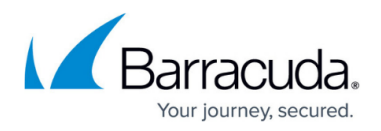

## **postExecuteScript**

[configuration] postExecuteScript=/u01/backup.sh

Save and run a backup from Barracuda Backup, and verify that the RMAN dump files are backed up with the Barracuda Backup Agent.

# Barracuda Backup

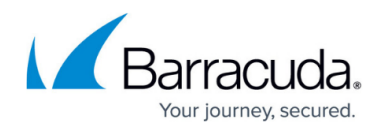

### **Figures**

#### 1. oracleRMAN01.png

© Barracuda Networks Inc., 2024 The information contained within this document is confidential and proprietary to Barracuda Networks Inc. No portion of this document may be copied, distributed, publicized or used for other than internal documentary purposes without the written consent of an official representative of Barracuda Networks Inc. All specifications are subject to change without notice. Barracuda Networks Inc. assumes no responsibility for any inaccuracies in this document. Barracuda Networks Inc. reserves the right to change, modify, transfer, or otherwise revise this publication without notice.